## Locate Dell apps in Windows 8.1

在 Windows 8.1 中查找 Dell 应用程序 | 在 Windows 8.1 中找到 Dell 應用程式 Windows 8.1 で Dell アブリを見つける | Windows 8.1에서 Dell 앱 찾기

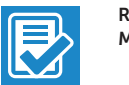

Register your computer 注册您的计算机 | 註冊您的電腦

コンピュータを登録する | 컴퓨터 등록

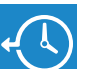

## Dell Backup Backup, recover, repair, or restore your computer and Recovery 备份、恢复、修复或还原您的计算机 備份、復原、修復或還原您的電腦 コンピュータをバックアップ、リカバリ、修復、リス ト ア す る 컴퓨터 백업, 복구, 수리 및 복원

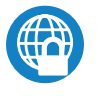

## Register My Device

连接电源适配器并按下电源按钮 連接電源轉接器然後按下電源按鈕 電源アダプタを接続し、電源ボタンを押す 전원 어댑터를 연결하고 전원 버튼을 누릅니다

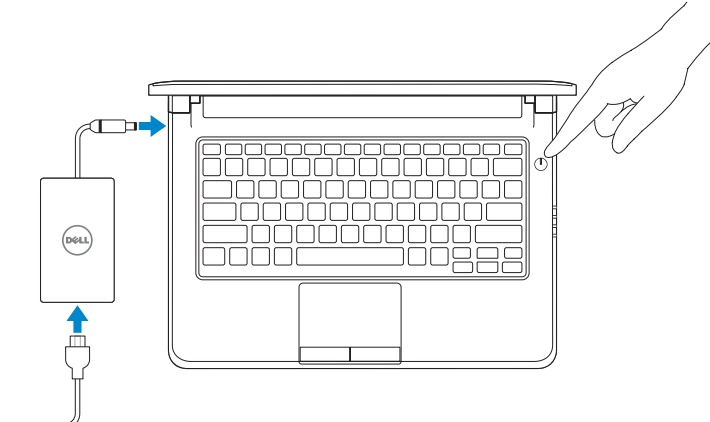

## Dell Data Protection | Protected Workspace

完成操作系统设置 | 完成作業系統設定 オペレーティングシステムのセットアップを終了する | 운영 체제 설치 완료

> 启用安全和更新 啟用安全性與更新 セキュリティとアップデートを有効にする 보안 및 업데이트 활성화

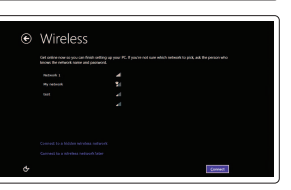

Protect your computer and data from advanced malware attacks 保护您的计算机和数据免受高级恶意软件的攻击 保護您的電腦和資料不受先進惡意軟體的攻擊 コンピュータとデータを新型マルウェアの攻撃から保護する 고급 멀웨어 공격으로부터 컴퓨터 및 데이터 보호

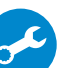

Dell

#### Check and update your computer

SupportAssist 检查和更新您的计算机 檢查並更新您的電腦 コンピュータを確認してアップデートする 컴 퓨 터 검 사 및 업 데 이 트

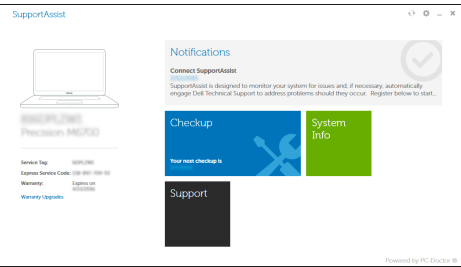

Education Series

# Latitude 13

## Quick Start Guide

快速入门指南 快速入門指南 빠른 시작 안내서

## 1 Connect the power adapter and press the power button

## 2 Finish operating system setup

设置 Windows 密码 設定 Windows 密碼 Windows のパスワードをセットアップする Windows 암호 설정

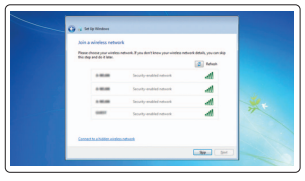

Enable security and updates

## $\mathbb Z$  NOTE: If you are connecting to a secured wireless network, enter the password for the wireless network access when prompted.

- 注:如果您要连接加密的无线网络,请在提示时输入访问该无线网络所需的密码。
- 註:如果您要連線至安全的無線網路,請在提示下輸入存取無線網路的密碼。
- **メモ:**セキュリティ保護されたワイヤレスネットワークに接続している場合、プロンブトが 表示されたらワイヤレスネットワークアクセスのパスワードを入力します。
- 주: 보안된 무선 네트워크에 연결하는 경우 프롬프트 메시지가 표시되면 무선 네트워크 액세스 암호를 입력하십시오.

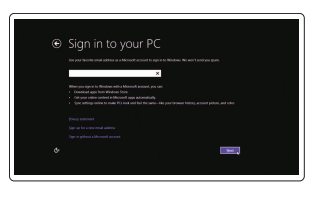

## NOTE: If you are connecting to a secured wireless network, enter the password for the wireless network access when prompted.

- 注: 如果您要连接加密的无线网络, 请在提示时输入访问该无线网络所需的密码。
- 註:如果您要連線至安全的無線網路,請在提示下輸入存取無線網路的密碼。
- メモ:セキュリティ保護されたワイヤレスネットワークに接続している場合、プロンプトが 表示されたらワイヤレスネットワークアクセスのパスワードを入力します
- 주: 보안된 무선 네트워크에 연결하는 경우 프롬프트 메시지가 표시되면 무선 네트워크 액세스 암호를 입력하십시오.

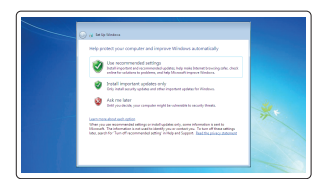

Connect to your network 连接到网络 連接網路 ネットワークに接続する 네트워크에 연결

> 按照屏幕上的说明完成设置。 按照螢幕上的指示完成設定 画面に表示される指示に従ってセットアップを終了します。 설치를 완료하려면 화면의 지시사항을 따르십시오.

## Sign in to your Microsoft account or create a local account

登录您的 Microsoft 帐户或创建本地帐户 登入您的 Microsoft 帳號或建立本機帳號 Microsoft アカウントにサインインする、 またはローカルアカウントを作成する Microsoft 계정에 로그인 또는 로컬 계정 생성

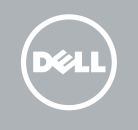

## Windows 8.1

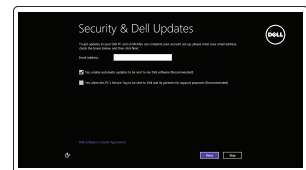

## Set up password for Windows

Connect to your network 连接到网络

連接網路 ネットワークに接続する 네트워크에 연결

## Protect your computer

保护您的计算机 保護您的電腦 コンピュータを保護する 컴퓨터 보호

## Windows 7

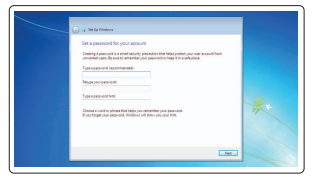

## Ubuntu

## Follow the instructions on the screen to finish setup.

- 2. Camera
- 3. Camera-status light
- 4. Microphone
- 5. Security-cable slot
- 6. Power button
- 7. USB 3.0 connector
- 8. Power-status light
- 9. Wireless-status light
- 10. Battery-status light
- 11. Hard-drive activity light
- 12. Headset connector
- 13. SD-card reader
- 14. Speakers

## 1. Microphone

- 16. USB 3.0 connector
- 17. Mini DisplayPort connector
- 18. HDMI connector
- 19. RJ45 connector
- 20. Power connector
- 21. Network-status Light
- 1. 麦 克 风
- 2. 摄 像 头
- 3. 摄像头状态指示灯
- 4. 麦 克 风
- 5. 安全缆线孔
- 6. 电 源 按 钮
- 7. USB 3.0 接口
- 8. 电源状态指示灯
- 9. 无线状态指示灯
- 10. 电池状态指示灯
- 11. 硬盘驱动器活动指示灯
- 12. 耳机接口
- 13. SD 卡读取器
- 14. 扬 声 器
- 1. 麥 克 風
- 2. 攝 影 機
- 3. 攝影機狀態指示燈
- 4. 麥 克 風
- 5. 安 全 纜 線 孔
- 6. 電 源 按 鈕
- 7. U S B 3 . 0 連 接 器
- 8. 電源狀態指示燈
- 9. 無線狀態指示燈
- 10. 電池狀態指示燈
- 11. 硬碟機活動指示燈
- 12. 耳 機 連 接 器
- 13. SD 卡讀卡器
- 14. 喇叭

## 15. Touchpad

15. 触 摸 板 16. USB 3.0 接口 17. Mini DisplayPort 接口 18. HDMI 接口 19. RJ45 接口 20. 电源接口 21. 网络状态指示灯

- 1. マイク
- 2. カ メ ラ
- 3. カメラステータスライト
- 4. マイク
- 5. セキュリティケーブルスロット
- 6. 電 源 ボ タ ン
- 7. USB 3.0 コネクタ
- 8. 電源ステータスライト
- 9. ワイヤレスステータスライト
- 10. バッテリーステータスライト
- 11. ハードドライブアクティビティラ イ ト
- 12. ヘッドセットコネクタ
- 13. SD カードリーダー
- 1. 마 이 크 2. 카 메 라
- 3. 카 메 라 상 태 표 시 등
- 4. 마 이 크
- 5. 보안 케이블 슬롯
- 6. 전 원 버 튼
- 7. USB 3.0 커넥터
- 8. 전 원 상 태 표 시 등
- 9. 무선 상태 표시등
- 10. 배터리 상태 표시등
- 11. 하드 드라이브 작동 표시등
- 12. 헤드셋 커넥터
- 13. SD 카드 판독기
- 14. 스 피 커
- 15. 터 치 패 드
- 16. USB 3.0 커넥터
- 17. 미니 DisplayPort 커넥터
- 18. HDMI 커넥터
- 19. RJ45 커넥터
- 20. 전원 커넥터
- 21. 네트워크 상태 표시등
- 14. スピーカー
- 15. タッチパッド
- 16. USB 3.0 コネクタ
- 17. ミニ DisplayPort コネクタ
- 18. HDMI コネクタ
- 19. RJ45 コネクタ
- 20. 電源コネクタ
- 21. ネットワークステータスライト

- 15. 觸 控 墊 16. USB 3.0 連接器 17. Mini DisplayPort 連接器
	- 18. H D M I 連 接 器
	- 19. RJ45 連接器
	- 20. 電 源 連 接 器
	- 21. 網路狀態指示燈

管制和安全 | 管制與安 全 認可と安全性 | 규정 및 안전

管制类型 | 安規類 型 認可タイプ | 규정 유형

计算机型号 | 電腦 型 號 コンピュータモデル | 컴퓨터 모델

> Printed in China. 2015-08

#### Product support and manuals

产品支持和手册 產品支援與手冊 製品サポートとマニュアル 제품 지원 및 설명서

## Dell.com/support Dell.com/support/manuals Dell.com/support/windows Dell.com/support/linux

#### Contact Dell

与 Dell 联络 | 與 Dell 公司聯絡 デルへのお問い合わせ | Dell사에 문의합니다 Dell.com/contactdell

## Regulatory and safety

Dell.com/regulatory\_compliance

Features 功能部件 | 功能 | 外観 | 기능

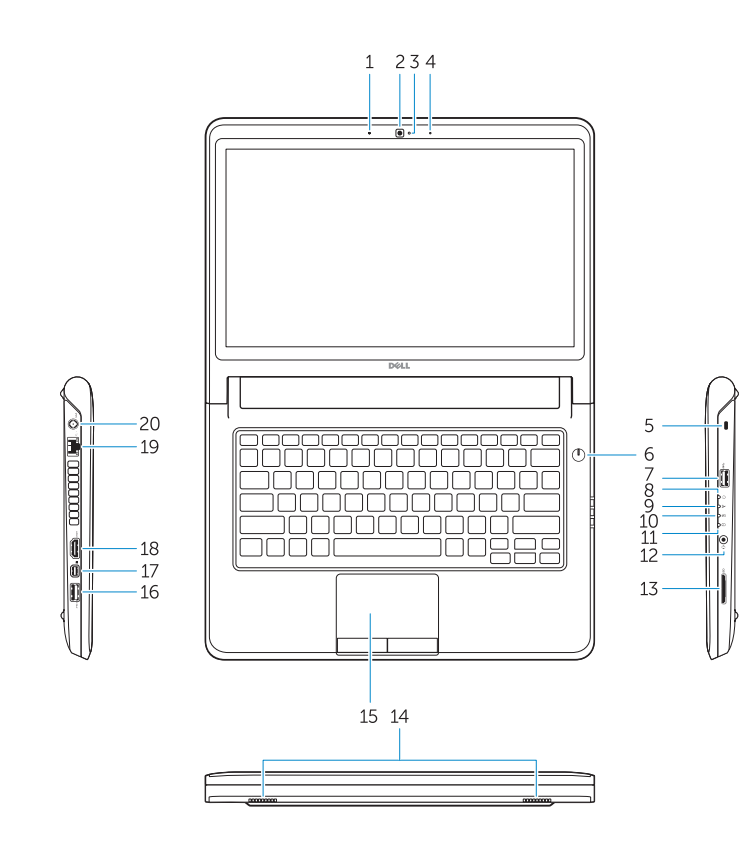

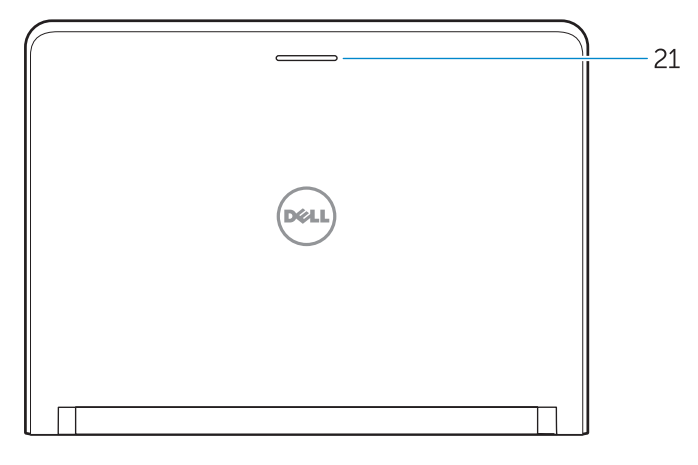

## Regulatory model

管制型号 | 安規型號 認可モデル | 규정 모 델 P47G

## Regulatory type

P47G002

## Computer model

Latitude -3350 Latitude -3350 系 列

© 2015 Dell Inc. © 2015 Microsoft Corporation. © 2015 Canonical Ltd.

OHXRH7A00